## Конфигурация УТ изменения.

### **Админская часть доработка**.

1. Установка цен номенклатуры :

Настроить документ, что бы цены подтягивались в документ поступления без документа переоценки по складу.

Выбор цен закупочная. Розничная по умолчанию как сейчас.

Добавить колонки

Изменение цены

% скидки

Максимальная скидка

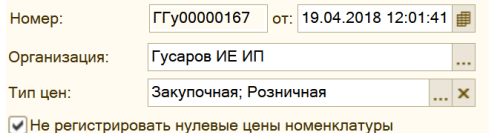

#### ● ● ◆ ※ ■ ● ● A 【 】 Sanoлнить ▼ Подбор Прайс Изменить ▼ Рассчитать по базовым ценам Получить список цен Обновить остатки

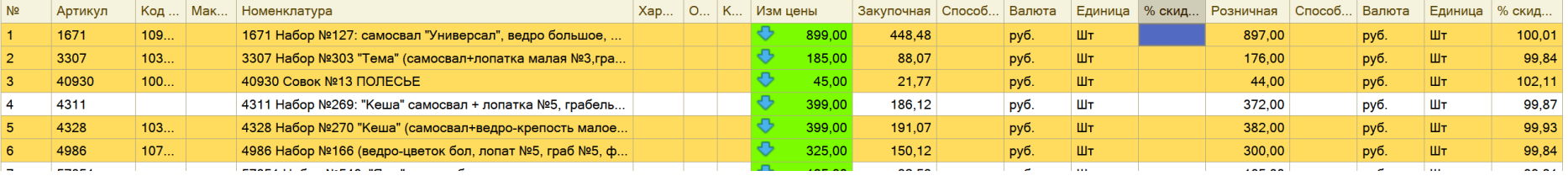

# 2. Поступление товаров и услуг

Розничная цена через заполнить розничную цену, без переоценки.

Розница есть галочка

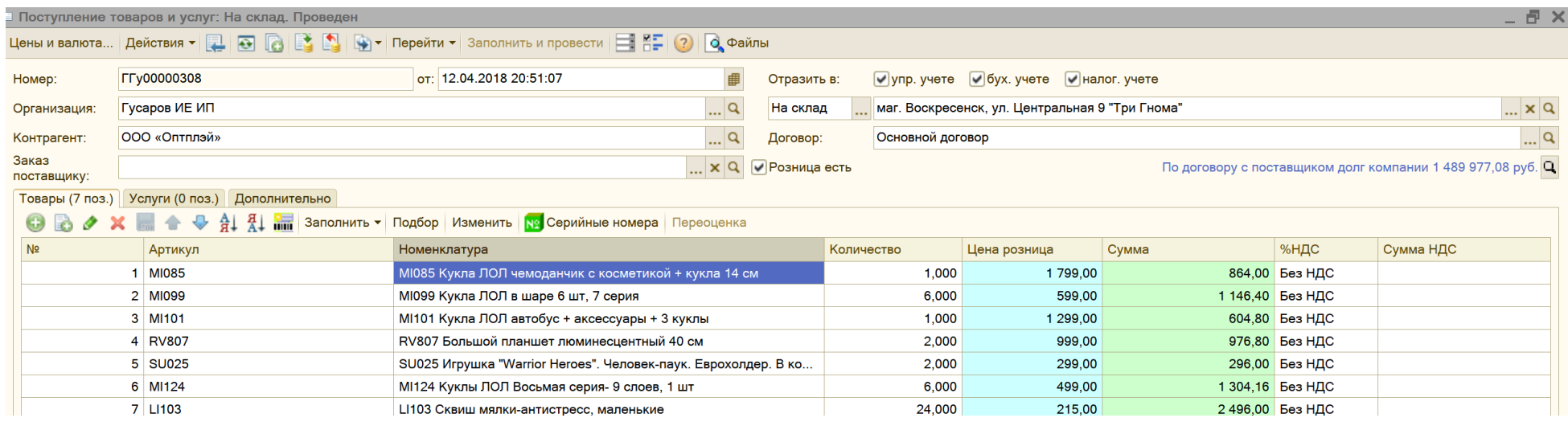

3. Необходимо сделать документ сверка прихода.

Так же, что бы данный документ был доступен из под кассира, РМК, заполнялся. Автоматическая печать ценников из сверки при сканировании товара.

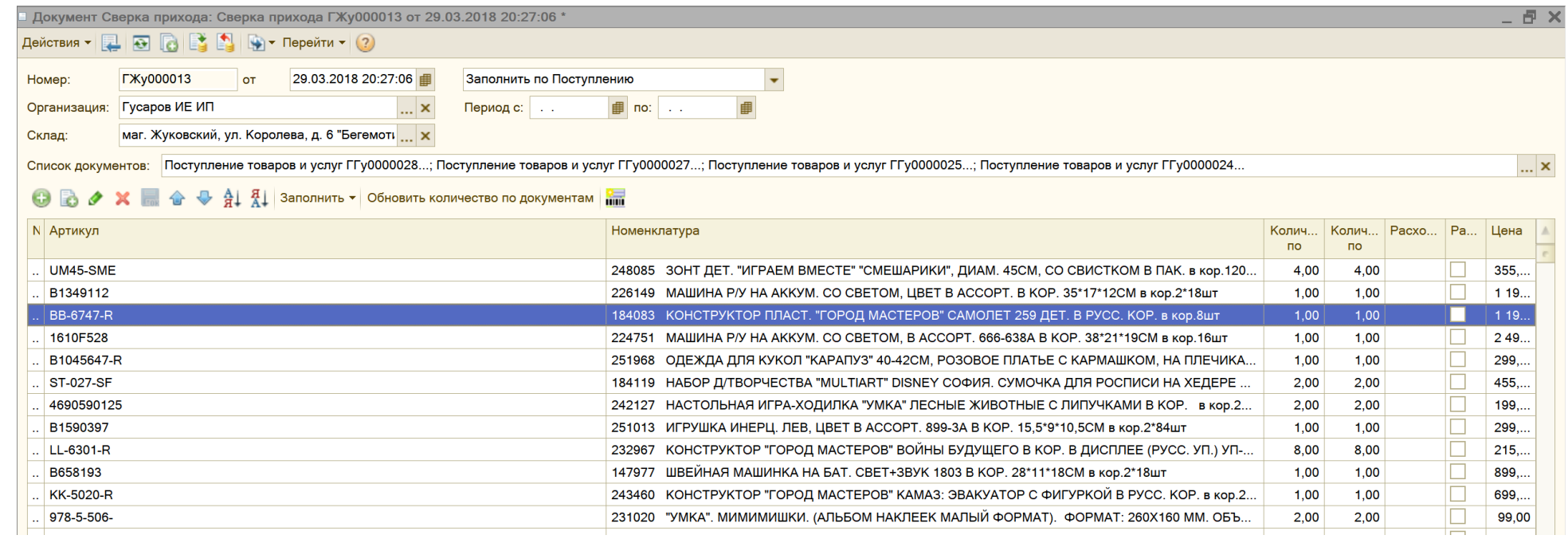

- 4. Печать ценников и этикеток, ценник внешний. Печать ценников из документов и из кассового интерфейса.
- 5. Настроить бонусную систему. Дисконтные карты. Накопительные карты. Ввод дисконтных карт. Автоначисление бонусов.
- 6. Подарочные сертификаты. Ввод подарочных сертификатов.

**Кассир. Рабочее место кассира.** Доработать как в существующей базе

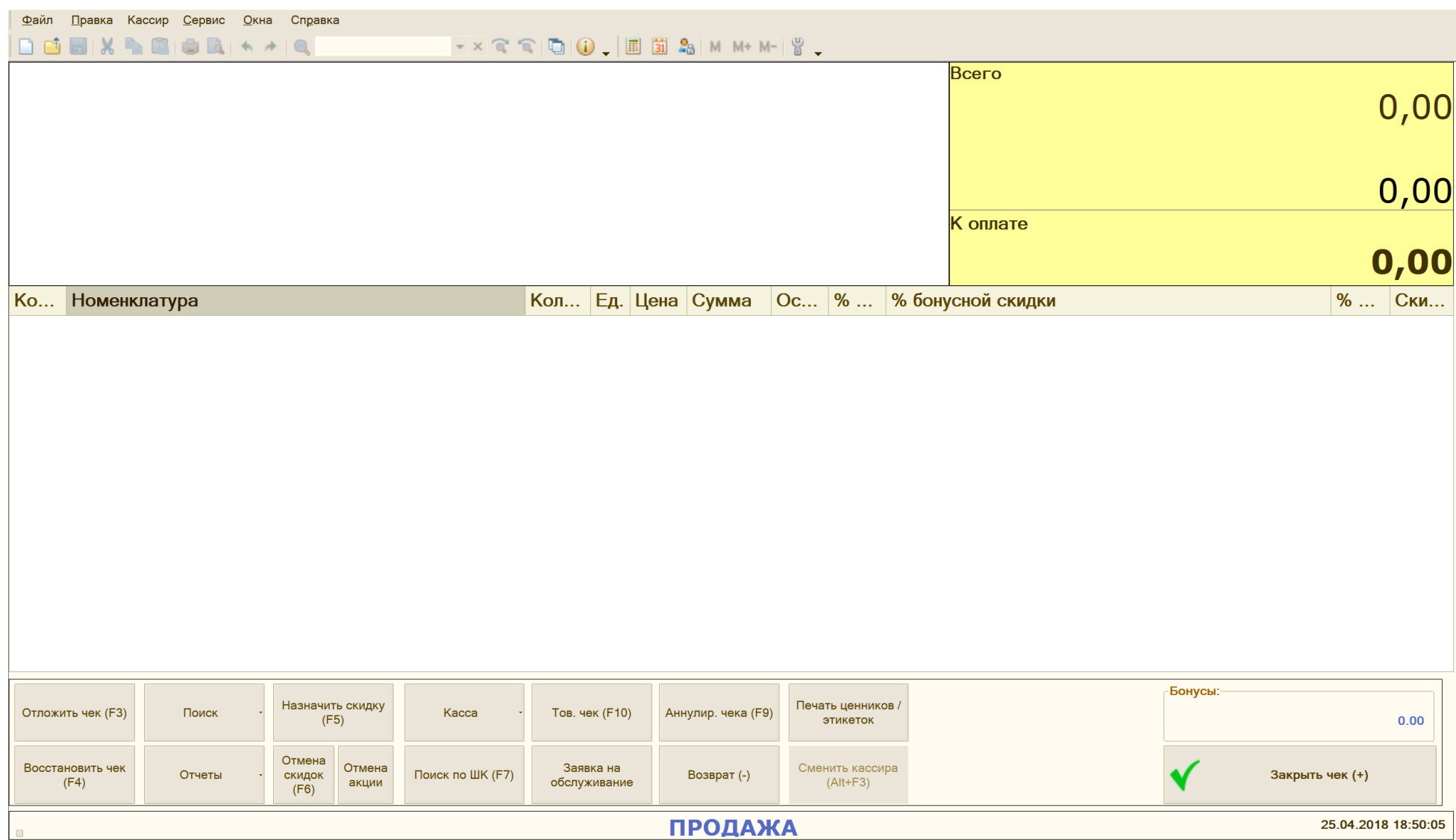

Кнопки как на картинке, списком ниже:

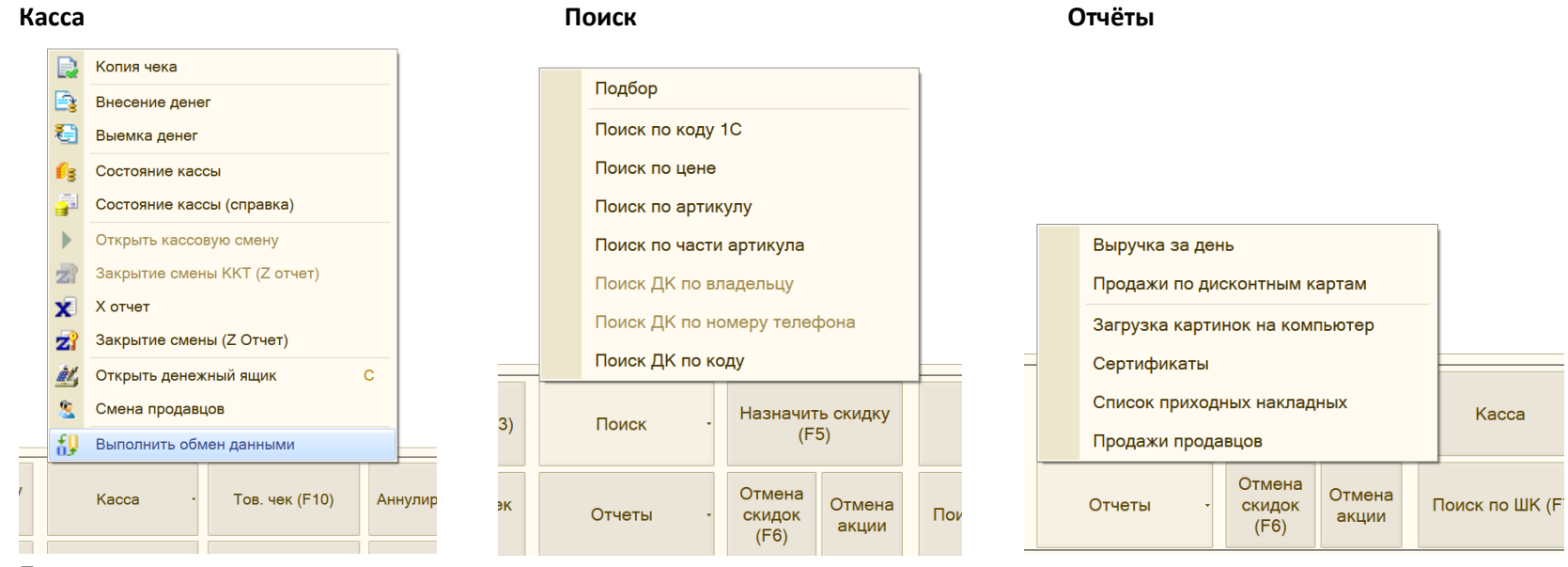

Поиск:

Подбор

Пол цене

По артикулу

Поиск ДК по владельцу

Поиск ДК по ТФ

Поиск ДК по коду

Касса:

Копия чека

Внесение

Выемка

Состояние кассы

Состояние (справка) Х отчёт Z отчет (закрытие смены) Открыть денежный ящик Обмен данными

# ОТЧЁТЫ

Выручка за день Продажи по ДК

Список накладных

Продажи продавцов<br><u>| Ф</u>айл <sub>Правка</sub> Кассир <u>Сервис Окна Справка</u>

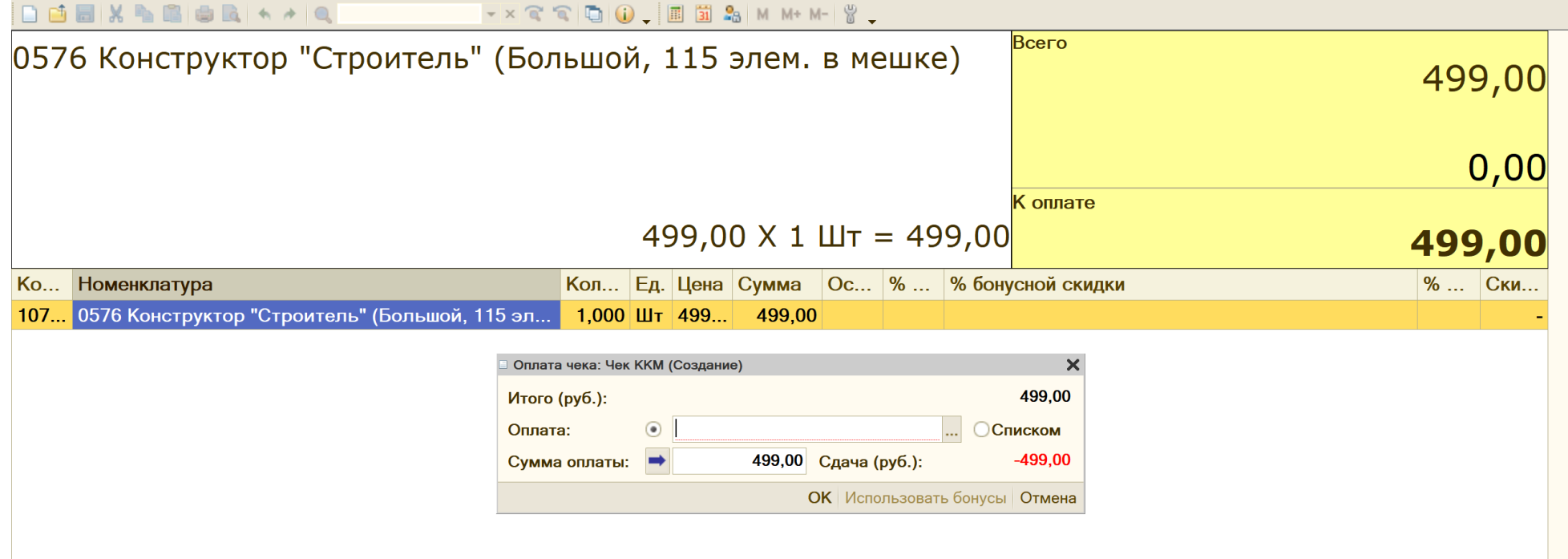

Это основное.